# Redesigning for Cognitive Ease

### **Alyssa Panetta**

Web Designer/Developer University Libraries University at Albany (she/her)

### **About Me**

20+ years as a Designer and Front-End Developer

5 years at University Libraries

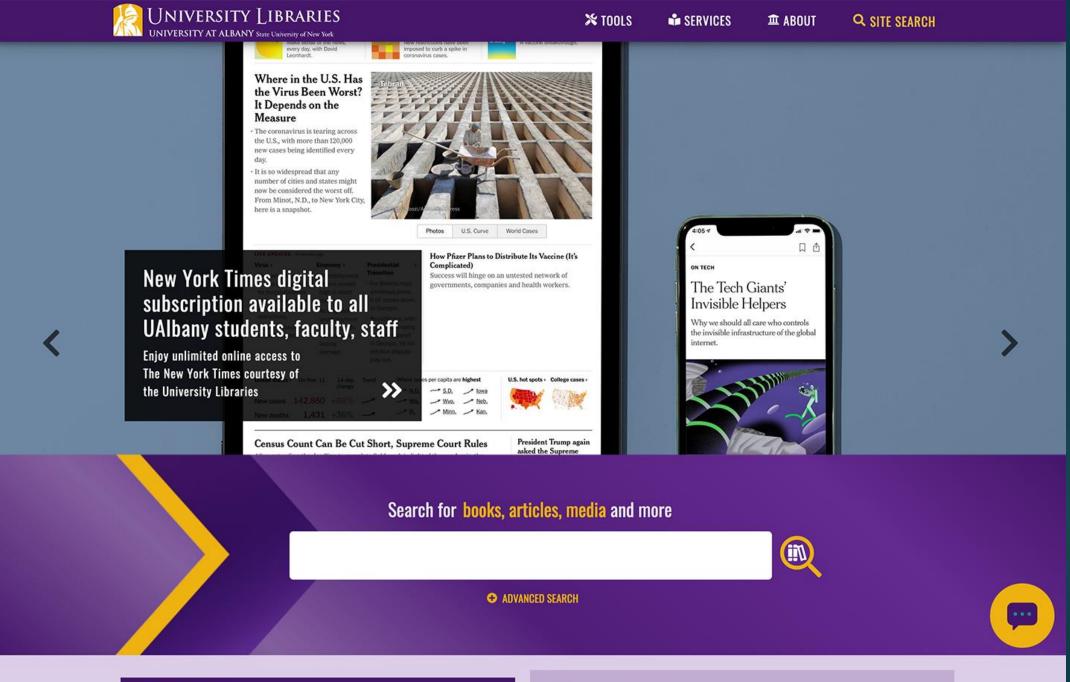

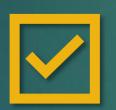

## WCAG 2.0 A

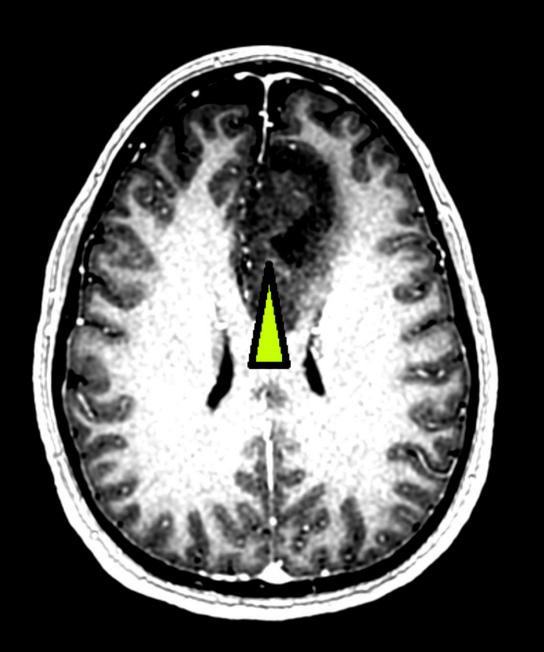

**SURGERY** 

**RADIATION** 

**CHEMO** 

I'M OK!

## New User Experience

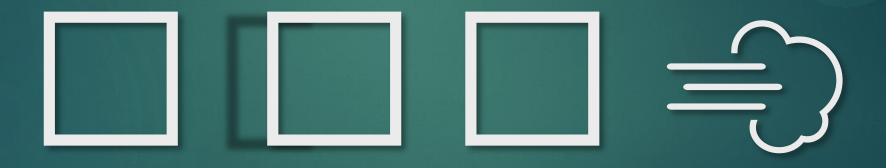

# How accessible is your site for users with cognitive disabilities?

## Agenda

My new user experience

Cognitive load

Ways to reduce cognitive load in our web designs

# My New User Experience

# WCAG 2.0 Success Criteria

- Perceivable
- Operable
- Understandable

Robust

# My Basic WCAG 2.0 Goals

- Alternative text on images
- Color contrast for text

- Video captions
- ARIA tags

# Disability CONDITION

# Disability

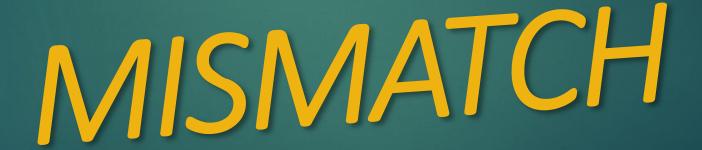

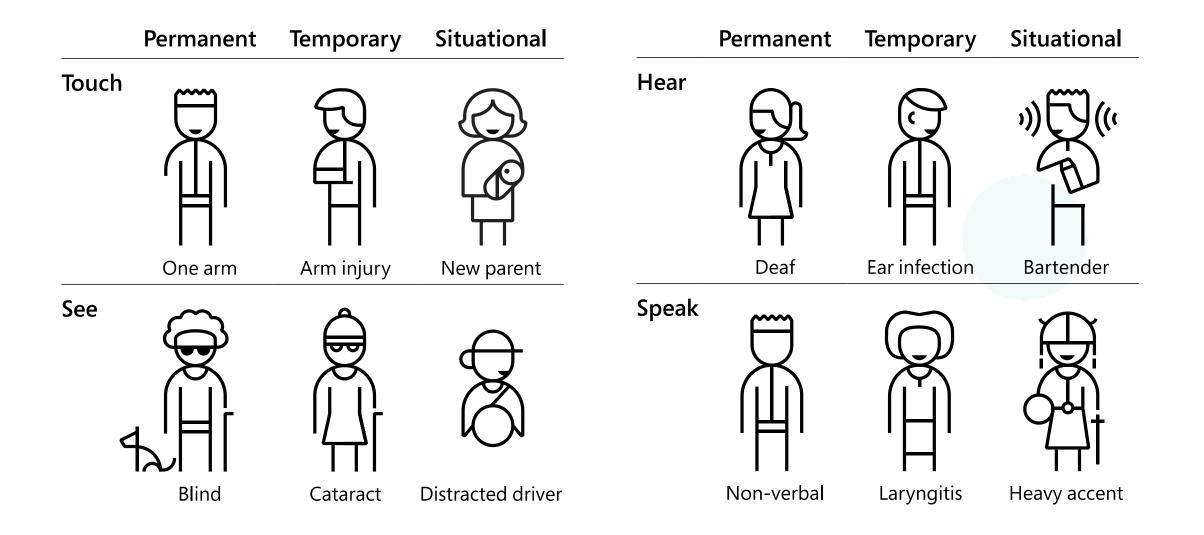

# WCAG 3 Functional Needs

coming in? years

W3C WCAG 3.0 Draft

Vision and Visual Hearing and Auditory **Sensory Intersections** Mobility Motor Physical and Sensory Intersections Speech Attention Language and Literacy Learning Memory **Executive Function** Mental Health Cognitive and Sensory Intersections

## Cognitive Functional Needs

Attention

Language and Literacy

Learning

Memory

**Executive Function** 

Mental Health

Cognitive and Sensory Intersections

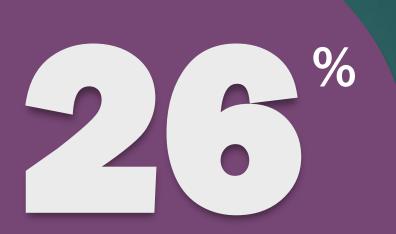

adults in the US have some type of disability

13.7% 10.8% 6.8% 5.9% 4.6% 3.7%

MOBILITY

COGNITION

Serious difficulty concentrating, remembering, or making decisions

INDEPENDENT LIVING

Difficulty doing errands alone

HEARING

Deafness or serious difficulty hearing

VISION

Blindness or

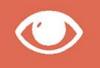

SELF-CARE

Difficulty dressing or bathing

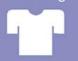

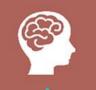

### My Functional Needs

### **Cognitive**

Seizure Disorder

**Poor Memory** 

"Choice" dyslexia

**Constant Fatigue** 

### Sensory

Impaired Vision

Sensitivity to Light

Sensitivity to Motion

#### Motor

Weakness in my dominant (right) side

## My Online Challenges

## Competing Assistive Tech

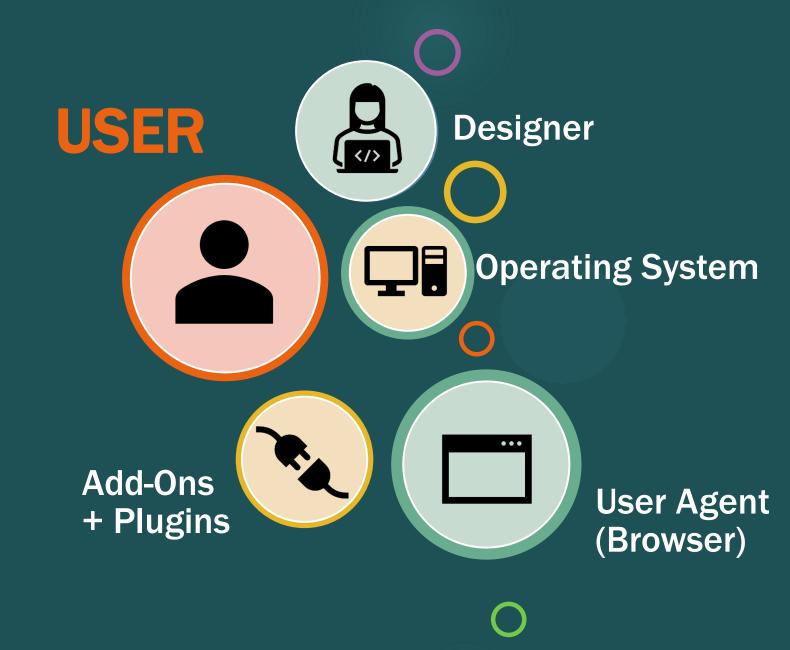

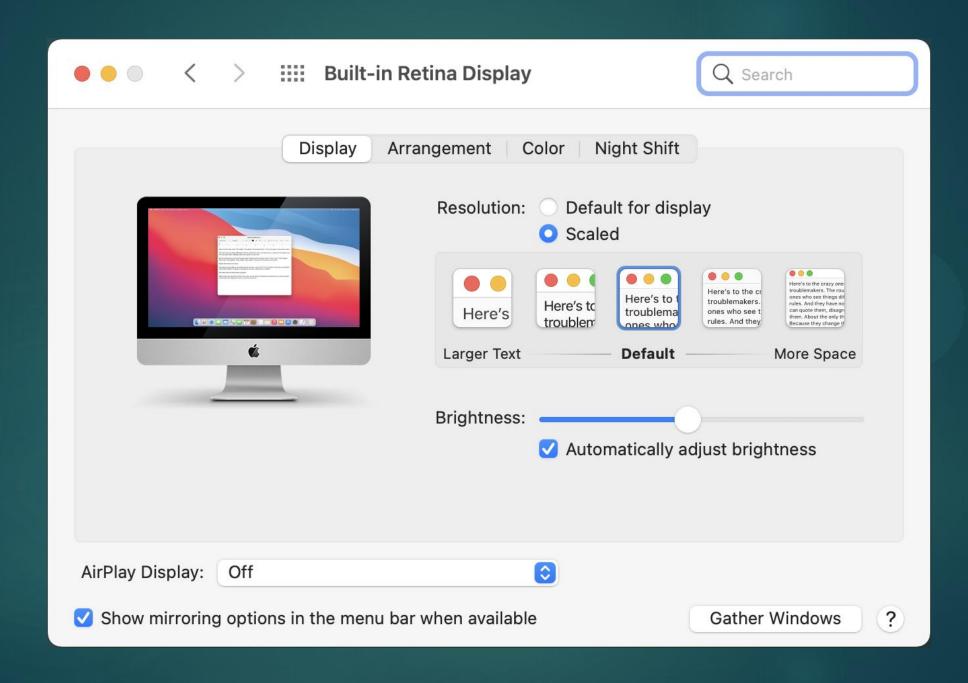

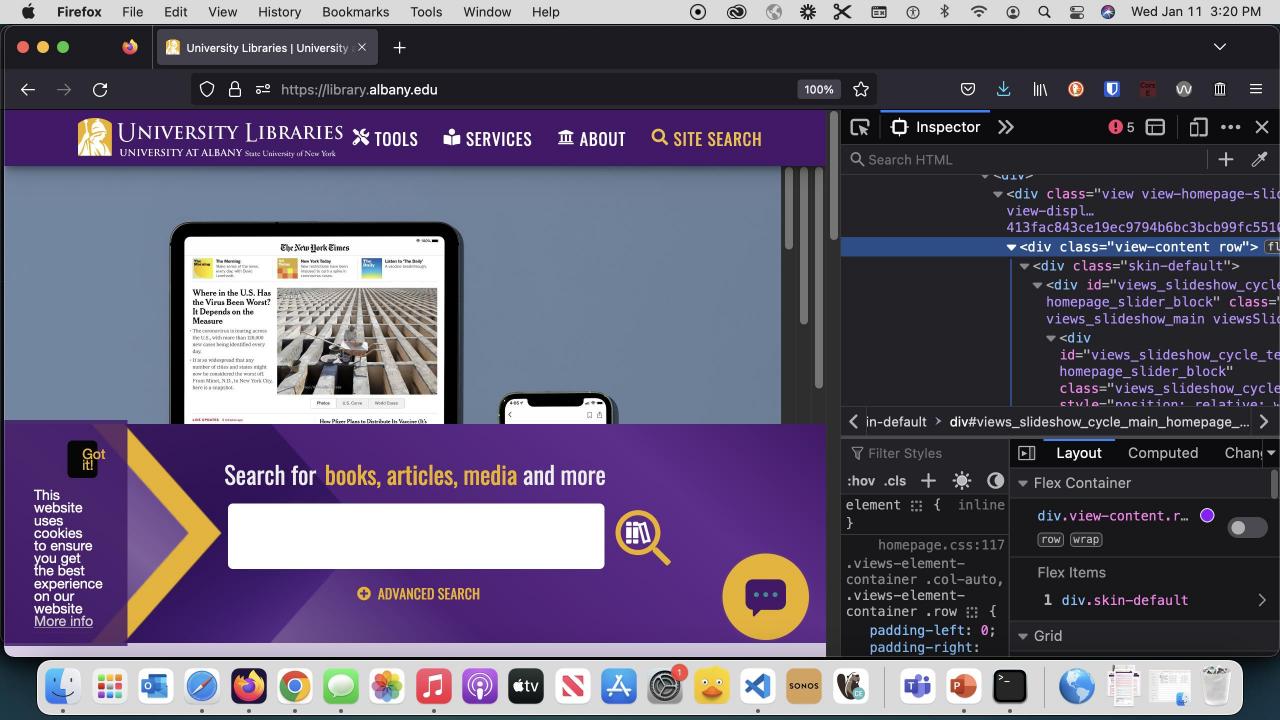

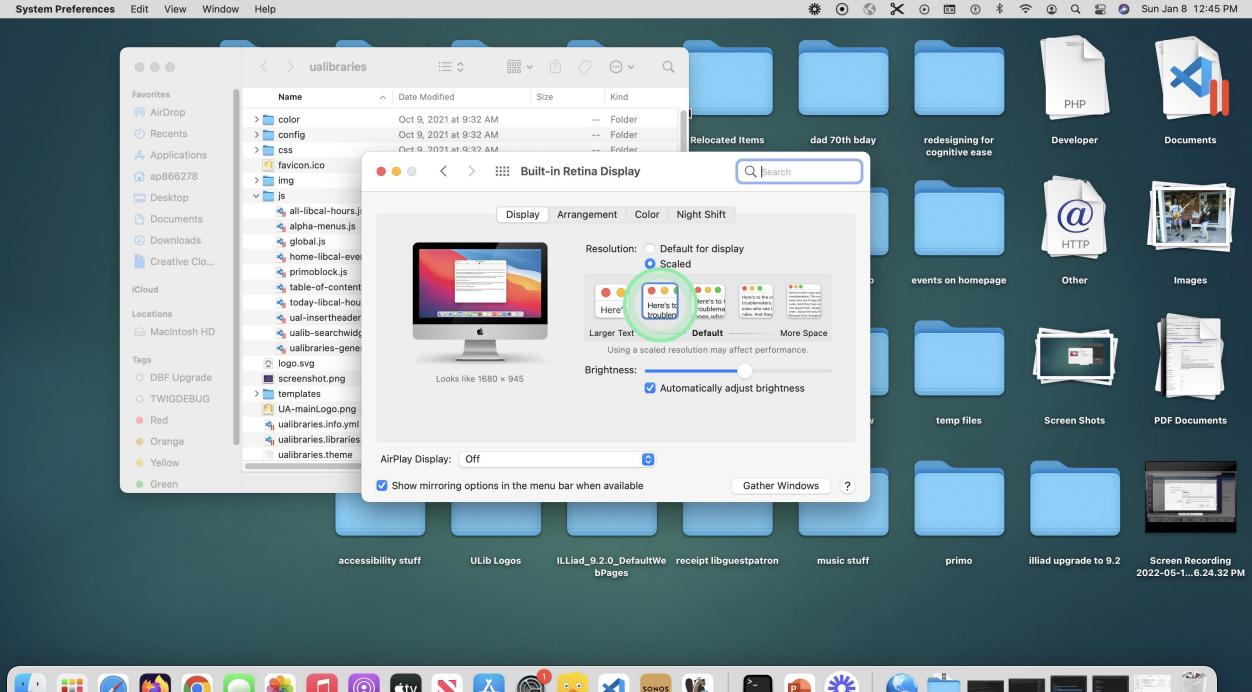

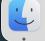

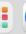

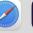

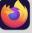

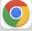

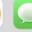

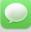

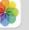

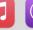

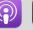

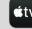

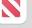

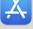

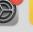

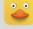

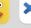

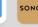

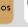

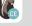

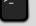

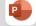

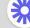

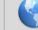

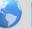

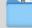

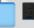

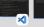

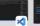

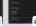

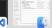

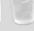

#### **TABLE OF CONTENTS**

#### Abstract

## Making Content Usable for People with Cognitive and Learning Disabilities

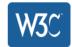

1.

2.

2.1

2.1.1

2.2

2.3

2.4

3.

3.1

3.1.1

3.1.3

3.2

3.2.1

3.2.2

3.2.3

3.2.4

3.3

3.3.1

w3c.github.io

X

Aa

### Making Content Usable for People with Cognitive and Learning Disabilities

Lisa Seeman-Horwitz (Invited expert)

325-414 minutes

Jump to Table of Contents Pop Out Sidebar

#### **Abstract**

This document is for people who make web content (web pages) and web applications. It gives advice on how to make content usable for people with <u>cognitive and learning disabilities</u>. This includes, but is not limited to: cognitive disabilities, learning disabilities (LD), <u>neurodiversity</u>, intellectual disabilities, and specific learning disabilities.

This document has content about:

- people with cognitive and learning disabilities,
- · aims and objectives for usable content,
- · design patterns (ways) to make content usable,

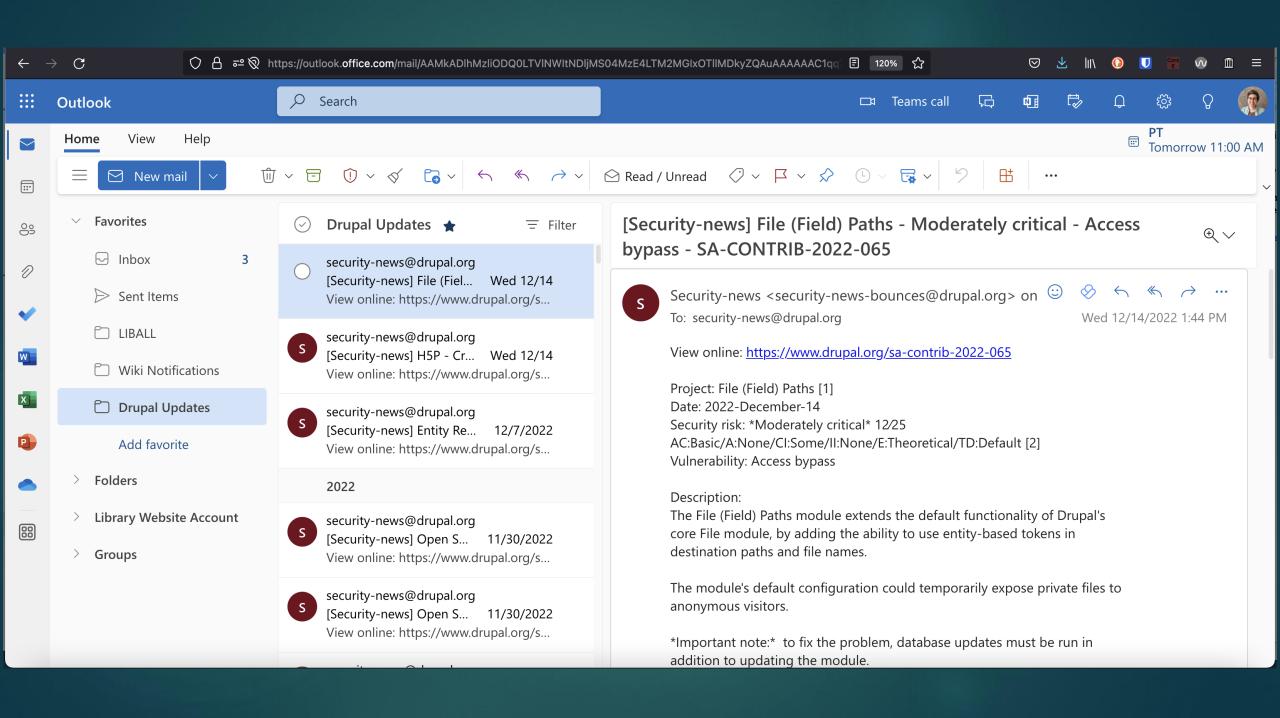

120%

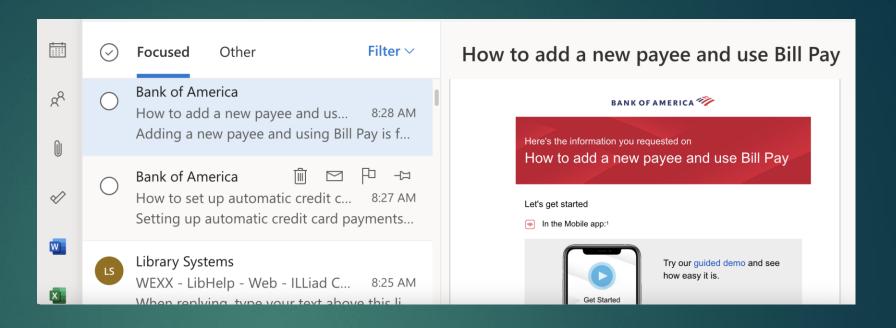

170%

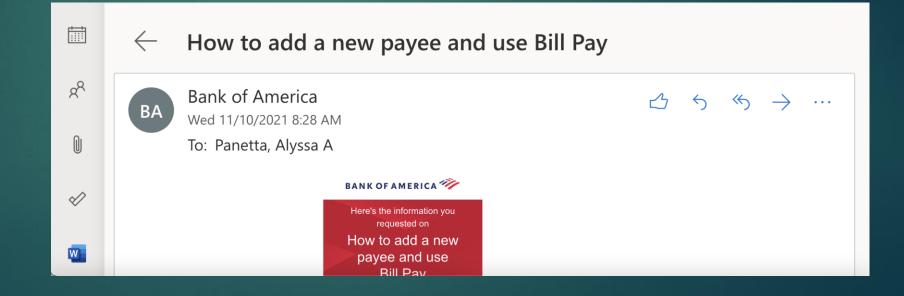

## DESKTOP User

ME

## MOBILE User

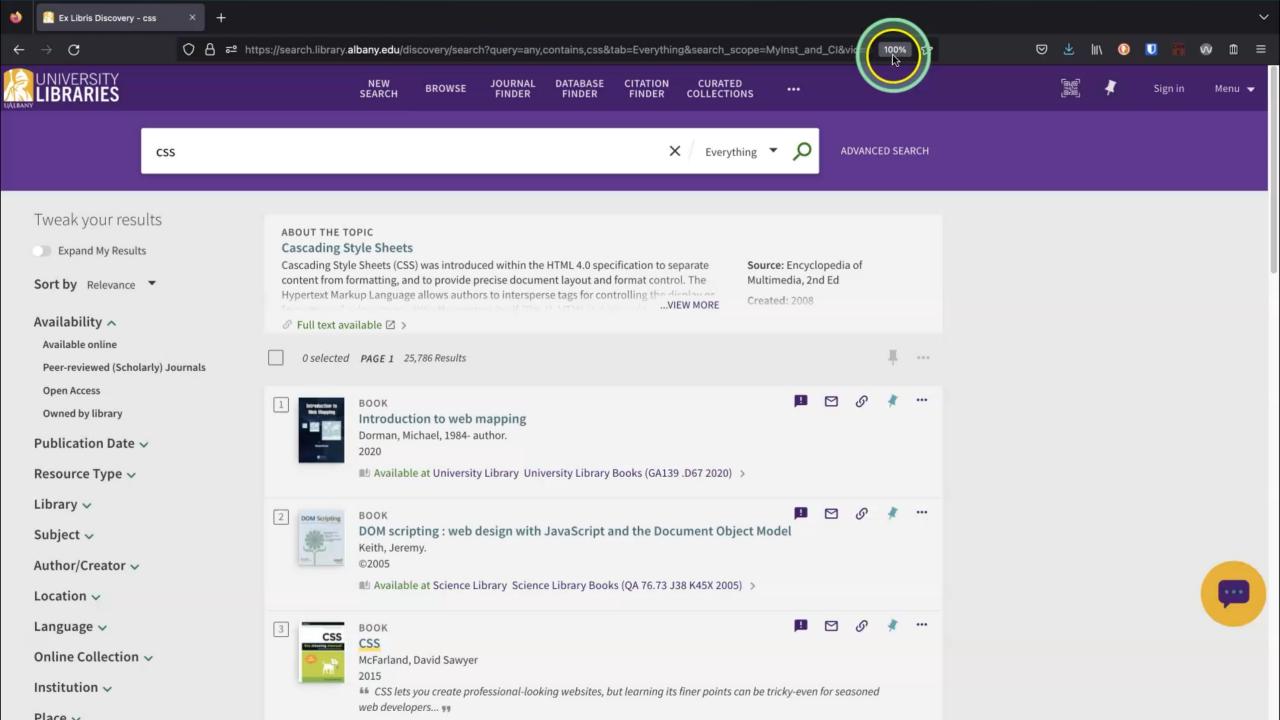

# OVERWHELMING

# Increased Cognitive Load

# Cognitive Load

# LONG-TERM Memory

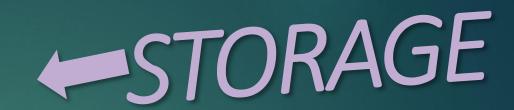

VS

FUNCTION '

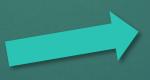

WORKING
Memory

# Cognitive Load

How much working memory we are using

## Forms of Cognitive Load

### **Intrinsic**

- How complex the given task is
- Ex. Online banking v. Stockbroker trading

#### **Extraneous**

- Added friction, distractions, design complexity
- Use of unfamiliar patterns

#### Germane

Connects current info/challenge with existing mental models stored in your long-term memory

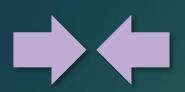

### **Intrinsic**

- How complex the given task is
- Ex. Online banking v. Stockbroker trading

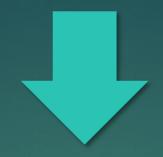

### **Extraneous**

- Added friction, distractions, design complexity
- Use of unfamiliar patterns

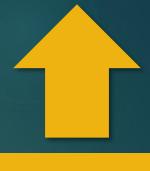

#### Germane

Connects current info/challenge with existing mental models stored in your long-term memory

## REDUCED

## Increased Cognitive Load

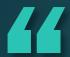

### For any task to be successful, motivation must equal or surpass cognitive load.

Microsoft Inclusive Design for Cognitive Guidebook

Video: Building for the Brain: designing for cognitive inclusion

# How can we design to reduce cognitive load?

### Making Content Usable for People with Cognitive and Learning Disabilities

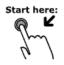

Help users understand what things are and how to use them.

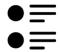

Use clear, understandable content.

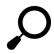

Help users find what they need.

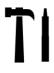

Support adaptation and personalization.

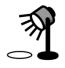

Help users focus.

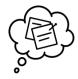

Ensure processes do not rely on memory.

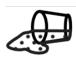

Help users avoid mistakes and know how to correct them.

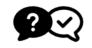

Provide help and support.

## Make your Site Easier To Use

- Use Semantic HTML and Familiar Layout Patterns
- Use Modern CSS and Make Your Site Flexible

Say it Twice

# Semantic HTML and Familiar Layout Patterns

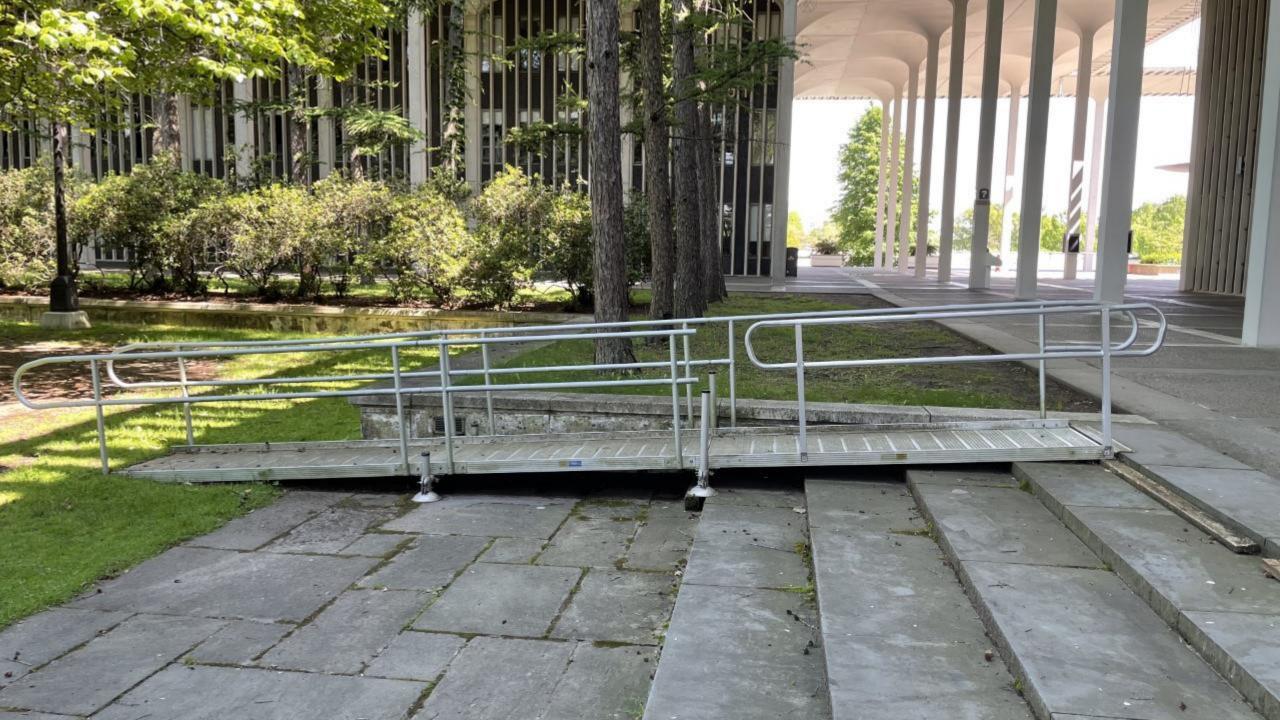

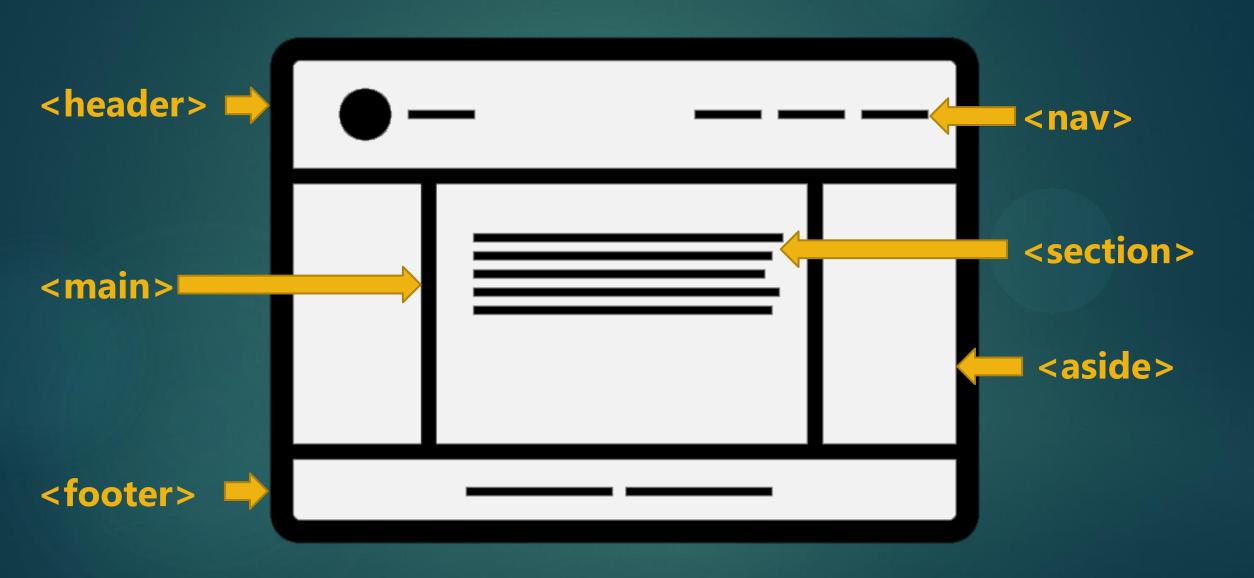

# Maximize Germane, Minimize Extraneous

- Familiar Layouts
- Familiar Interactions

F-pattern Scan

### Use Clear Headings

Easy to scan and meaningful

Don't use headings to make non-heading text bigger

# Use Modern CSS and Make Your Site Flexible

## Modern CSS

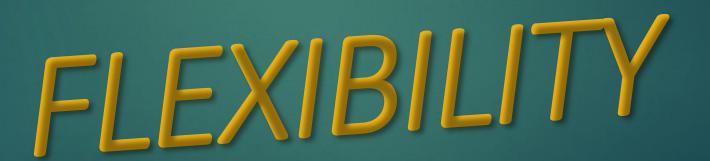

### Modern CSS Upgrades for Flexibility

Layouts and Alignments CSS Grid and CSS Math

Text and Whitespace Relative Units

More Information: Notes and Resources for talk

"Living the UX: When a web developer develops a disability"

### Stay up to date with CSS

- Interop 2023 Dashboard
- Mastadon: @front-end.social
- Newsletters: <u>CSS Weekly</u>, <u>Front-end Focus</u>, <u>Kevin Powell</u>,

webdev, ModernCSS.dev, CSS Layout News

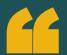

... we aim to fulfill the original ideal of the Web: a global resource, open and accessible to all ... if we want sites to be accessible, we need to help authors build sites that are accessible by default ... the more semantic information the browser has the better it can do at providing accessible versions of content.

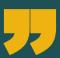

Mozilla's vision for the evolution of the Web March 23, 2022

### Say it Twice

### Text and Icons Together

Add relevant icons to text navigation links

 Add relevant text to icons for clarification, using Tooltips when needed

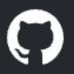

#### Search or jump to...

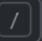

**Pull requests** Issues

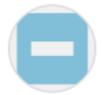

### alyssapanetta

Your personal account

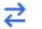

### A Public profile

- Appearance
- Accessibility
- **Notifications**

### Public profile

#### Name

Your name may appear remove it at any time.

#### **Public email**

Select a verified er

### Go Beyond Color Alone

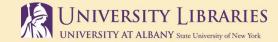

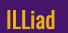

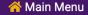

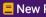

New Requests

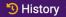

→ History → Q Search ■ My Library Card Profile →

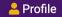

#### **Book Request**

• There was a problem with your submission.

Errors have been highlighted below.

Ebooks and assigned textbooks cannot be obtained through Interlibrary Loan.

#### Title (required)

Please do not abbreviate unless your citation is abbreviated

This field is required. Please enter a value.

Author/Editors (required)

This field is required. Please enter a value.

Publication Year (required)

This field is required. Please enter a value.

Edition

### Go Beyond **Color Alone**

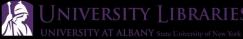

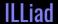

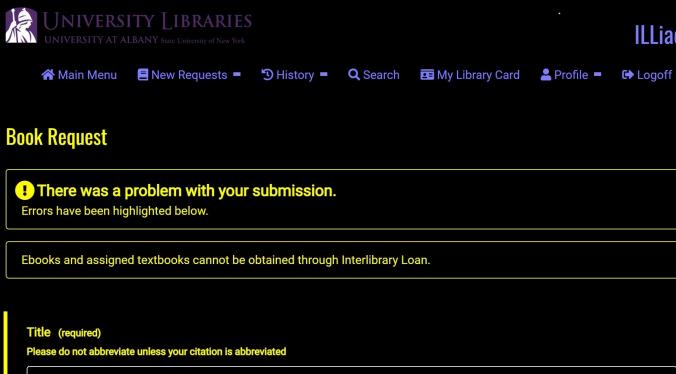

| Please do not abbreviate unless your citation is abbreviated |  |
|--------------------------------------------------------------|--|
|                                                              |  |
| This field is required. Please enter a value.                |  |
| Author/Editors (                                             |  |
| Author/Editors (required)                                    |  |
|                                                              |  |
| This field is required. Please enter a value.                |  |
| Publication Year (required)                                  |  |
|                                                              |  |
| This field is required. Please enter a value.                |  |
|                                                              |  |

### Add Motion to Grab Attention

CSS transforms

CSS transitions

SVG animations

### CSS Transition Example

**Hover this link** 

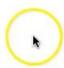

https://codepen.io/team/css-tricks/pen/gOXMLLY

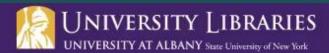

#### Support the Libraries

If you already support the Libraries please accept our heartfelt appreciation. If you are not yet a supporter but are considering giving to the University Libraries, you might want to learn more on this website, consult our list of endowments, or go directly to the University's Way to Give website.

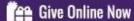

#### Follow Us on Twitter!

Be in the know by following the University Libraries on Twitter. Join the conversation using #UAlbanyLibs.

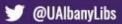

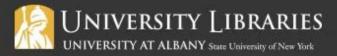

1400 Washington Avenue Albany, NY 12222 USA

B

CONTACT US

**Employment Opportunities** 

**Faculty/Staff Directory** 

Privacy

Accessibility

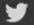

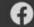

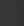

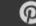

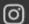

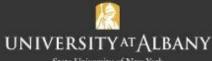

State University of New York

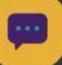

## Make your Site Easier To Use

- Use Semantic HTML and Familiar Layout Patterns
- Use Modern CSS and Make Your Site Flexible

Say it Twice

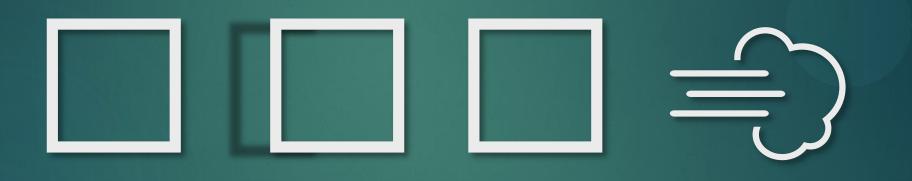

## Where do you even start.

### Possible Upgrades

- Convert a Page Layout to CSS Grid and Math
- Convert Type and Spacing to Flexible Units
- Add preference queries
- Migrate from media queries to container queries

- Clean up your headings
- Add texts to icons/icons to text
- Add transform/transition where only changed color before
- Improve "micro-interactions" like navigation switches

### START HERE!

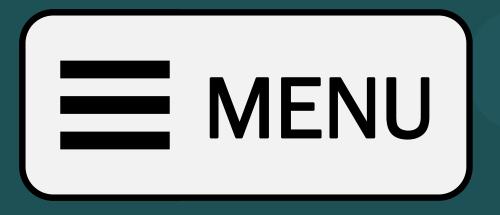

| VARIATIONS    | VISITORS | CONVERSIONS | CONVERSION RATE | IMPROVEMENT |
|---------------|----------|-------------|-----------------|-------------|
| MENU          | 12,660   | 347         | 2.7% (±0,28%)   | +12.9%      |
| <b>■</b> MENU | 12,900   | 331         | 2.6% (±0,27%)   | +5.7%       |
|               | 12,684   | 308         | 2.4% (±0,27%)   |             |
| MENU          | 13,017   | 246         | 1.9% (±0,23%)   | -22.2%      |
|               | *        | MENU        | caffeineir      | nformer Q   |

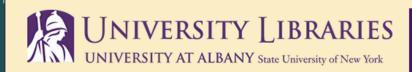

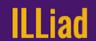

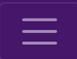

Select an option from the choices below.

Electronically Received Articles

(2)

journal test2: article test 2 author test

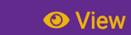

**Actions** ▼

Transaction Number 1097722

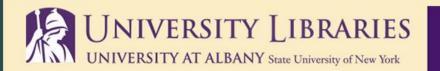

**ILLiad** 

MENU

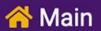

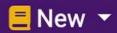

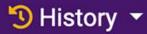

Select an option from the choices below.

**•** 

Electronically Received Articles

(2)

journal test2: article test 2 author test

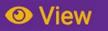

Actions \*

### No-hamburger Mobile Nav Toggle

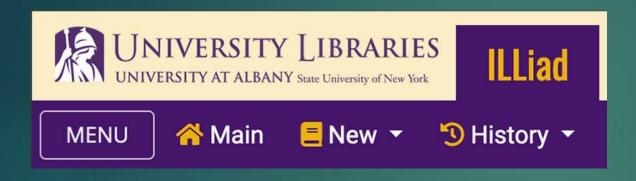

https://codepen.io/alyssapanetta/ pen/OJwWvVX

- Make sure your burger is in a button
- Remove the icon, add the word "Menu"

Add a little CSS

### Add SVG Animation

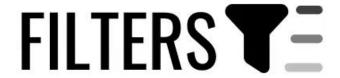

https://codepen.io/alyssapanetta/pen/wvxKVOr

### Recap

Using the web with a cognitive disability

Cognitive load

Reducing cognitive load in our web designs

## THANK YOU!

### **Resources:**

https://github.com/alyssapanetta/cognitive-ease

https://github.com/alyssapanetta/developing-a-disability/

apanetta@albany.edu

<u>library.albany.edu</u>

@springbroken: Twitter

@alyssa@drupal.community : Mastadon

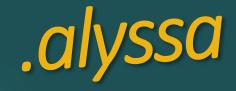

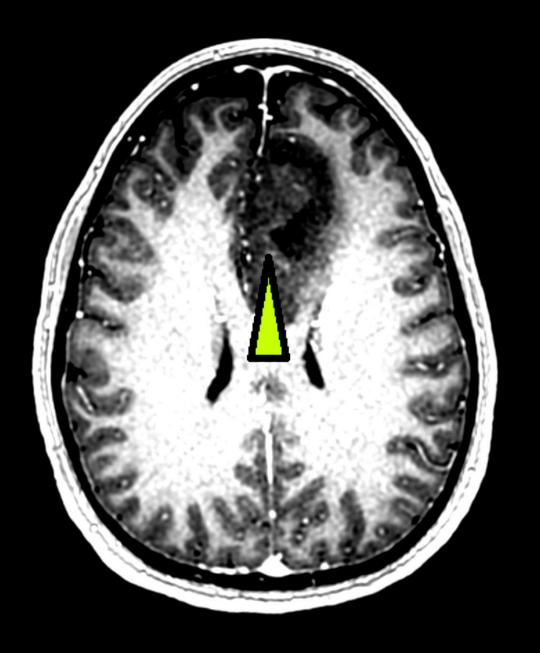